## **QGIS (**2.x - 3.x**) -** Fiche 19 **- Convertir un fichier vectoriel en fichier pour tableur**

Exemple - On dispose d'un fichier vectoriel présentant des points d'échantillonnage dans un granitoïde. Ces points sont géoréférencés et le fichier contient les données Rubidium - Strontium nécessaires à l'estimation de l'âge absolu de la roche. On veut transformer ce fichier vectoriel en fichier utilisable par un tableur.

## Pour QGIS en version 2.x

- **1.** Charger le fichier concerné comme une couche vectorielle.
- **2.** Clic droit sur la couche, puis *Enregistrer sous ...*

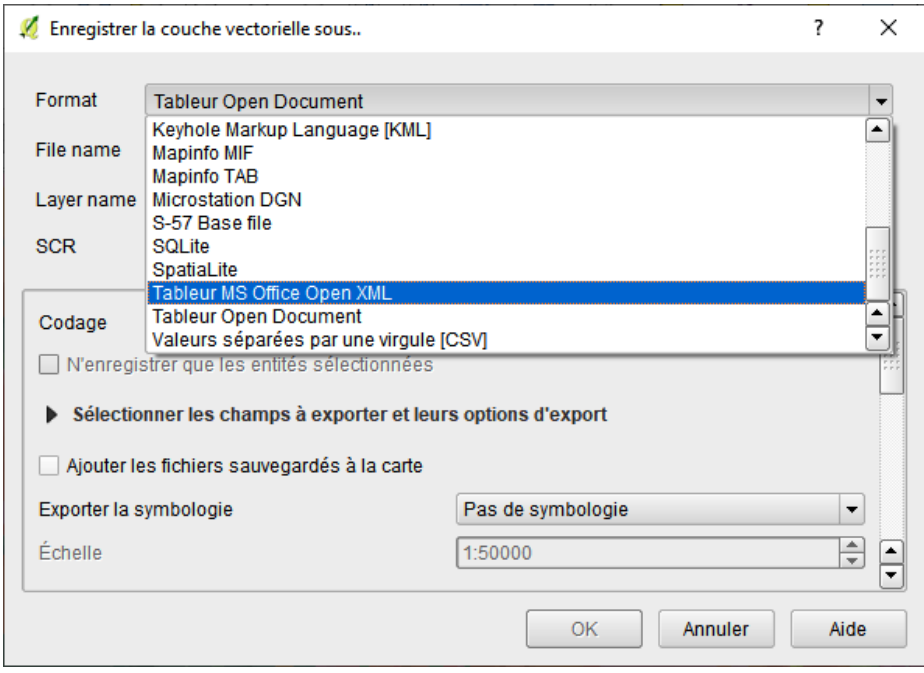

- **3.** Pour le format, choisir :
- **→ Tableur MS Office Open XML** pour la tableur Excel
- *Tableur Open Document* pour le tableur de LibreOffice ou OpenOffice

Choisir l'emplacement et le nom du fichier produit dans *Layer name*.

## Pour QGIS en version 3.x

**1.** Charger le fichier concerné comme une couche vectorielle.

**2.** Clic droit sur la couche et *Exporter / Sauvegarder les entités sous ...*

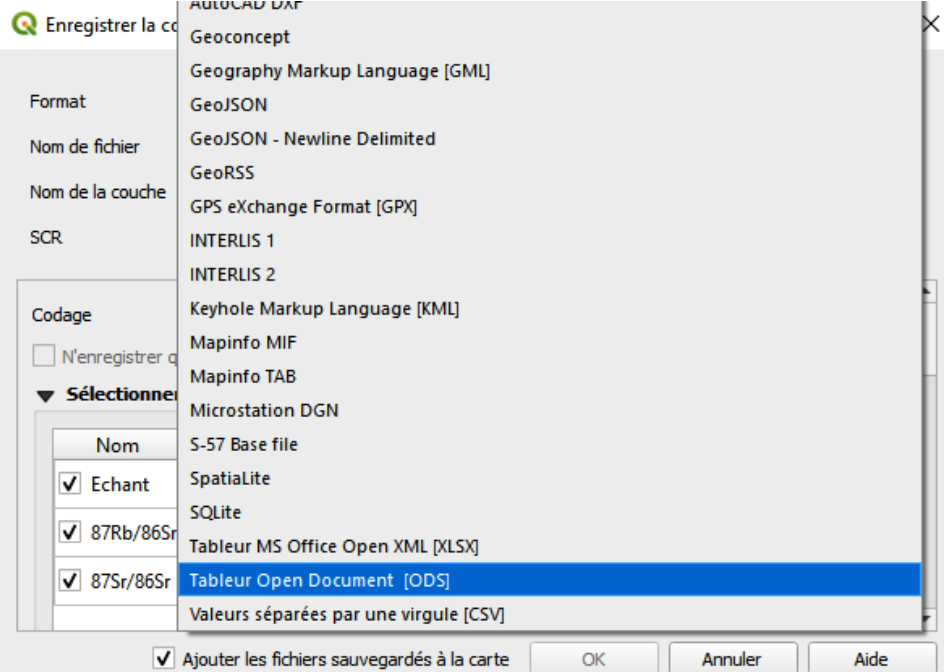

**3.** Pour le format, choisir :

- **→ Tableur MS Office Open XML** pour la tableur Excel
- **→ Tableur Open Document** pour le tableur de LibreOffice ou OpenOffice

Choisir l'emplacement et le nom du fichier produit dans *Nom de la couche*.